## <span id="page-0-0"></span>**Department of Physics, Umeå University** On The Explosion of Large Death Stars

**Luke Skywalker, Ph.D.** luke.skywalker@umu.se

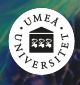

UMEÅ UNIVERSITY

**March 12, 2020**

[Before you start](#page-2-0)

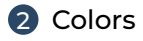

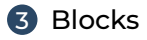

 [Enumerates, itemizes and description](#page-6-0) 4.1 [Enumerates and itemizes](#page-6-0) 4.2 [Description](#page-7-0)

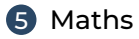

- [Other blocks](#page-12-0)
- [Bibliography and Publications](#page-13-0)
- [Bonus Commands](#page-15-0)

<span id="page-2-0"></span>You can ignore this slide if you're **not** working with Overleaf.

Overleaf, Beamer and Biber do not always get along well together. For this reason, if you make a mistake while writing this presentation, in the drop-down error message you'll **always** get Biber-related error messages.

Luckily, you just have to click on "go to first error/warning" and the UI will scroll to the line containing your mistake.

You can ignore this slide if you **are** working with Overleaf.

To compile this deck you'll need the biber package. Probably your T<sub>E</sub>Xeditor already supports it; if not, you will easily find online the instructions to install it.

If you're not using an editor, you can compile this presentation using the command line by running:

\$ pdflatex main.tex \$ biber main.bcf \$ pdflatex main.tex \$ pdflatex main.tex

<span id="page-4-0"></span>For this template we defined four colors, following the graphic profile of Umeå University:

- UmUBlue
- UmUGreen
- 
- UmUGold

You can use these colors as you want in your presentation. For example, you can **color the text in green** by writing \textcolor{UmUGreen}{my green text}.

We also redefined many of the most common LAT<sub>E</sub>X and Beamer commands, like itemize, block, etc. You will see samples of these commands in the following slides.

### <span id="page-5-0"></span>Goal of the mission

Shoot in the Death Star's exhaust port and destroy it before it can fire on the Rebel base.

TIE Fighters may chase you while approaching the target.

### Use the force you must

Remember your training with Obi-Wan, and use the Force to make the perfect shot.

<span id="page-6-0"></span>This is an example of itemize.

• A long time ago in a galaxy far, far away...

And this is an example of enumerate.

- **1 Go to the Death Star.**
- **2** Find the exhaust port.
- **3** Make the perfect shot.
- **4** Become a hero.

<span id="page-7-0"></span>This is an example of description.

**Luke** No. No! That's not true! **That's impossible!**

This is an example of description.

**Vader** *I am* your father.

**Luke** No. No! That's not true! **That's impossible!**

This is an example of description.

**Vader** *I am* your father.

**Luke** No. No! That's not true! **That's impossible!**

And while we're here, let's have a look to verbatim as well, to see how we made items appear in arbitrary order:

\begin{description} \item<2->[This is the first item - appears after] one \item<1->[This is the second item - appears first] two \end{description}

<span id="page-10-0"></span>A formula will look like this:

$$
x^2 + y^2 = z^2
$$

You can number equations as well:

$$
1 + 1 = 2 \tag{1}
$$

 $1 + 1 = 2$  (custom label!)

If you want to use the sans serif math fonts, or use a serif font for the main text, just go to beamerfontthemeumu.sty and select the indicated font option.

The usual theorem, corollary, definition, definitions, fact, example and examples blocks are available as well.

#### Theorem

*There exists an infinite set.*

#### Proof.

This follows from the axiom of infinity.

### Example (Natural Numbers)

The set of natural numbers is infinite.

<span id="page-12-0"></span>Here we display examples of abstract, verse, quotation, and quote.

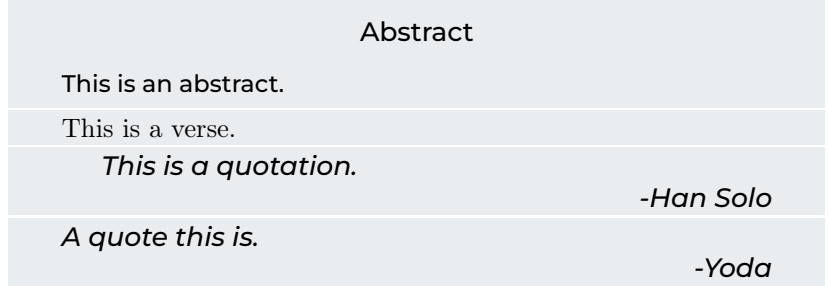

<span id="page-13-0"></span>You can cite an article

- normally using \cite, e.g.: (Erso [n.d.\)](#page-14-0)
- or display the full citation using \fullcite, e.g.: Galen Erso (n.d.). "Construction plans of the Death Star 1 Orbital Battle Station". In: *Journal of Horrible Plot Flaws* 2 (), pp. 1977–2015

*(n.d.) stands for "no date".* year={A long time ago...} *is not a date that should be specified in* bibliography *anyway.*

Look at the code of the following slide to see how to automatically split the bibliography on many slides. You can also use \nocite{\*} to display the non-cited publications as well.

### Bibliography I

Gial Ackbar (n.d.). "It's a trap! How to avoid common LAT<sub>E</sub>X mistakes". In: *Proceedings of the 42<sup>nd</sup> Intergalactic Conference on Overused Internet Memes*.

- <span id="page-14-0"></span>Galen Erso (n.d.). "Construction plans of the Death Star 1 Orbital Battle Station". In: *Journal of Horrible Plot Flaws* 2 (), pp. 1977–2015.
- John Smith (2017a). "A repeated article just to show you a multiple slide bibliography". In: *Proceedings of the First conference on Placeholder Documents*.
- (2017b). "A repeated article just to show you a multiple slide bibliography". In: *Proceedings of the First conference on Placeholder Documents*.
- (2017c). "A repeated article just to show you a multiple slide bibliography". In: *Proceedings of the First conference on Placeholder Documents*.
- (2017d). "A repeated article just to show you a multiple slide bibliography". In: *Proceedings of the First conference on Placeholder Documents*.

13/20 Luke Skywalker [Umeå University Unofficial Beamer Theme](#page-0-0)

<span id="page-15-0"></span>You can display a frame with a colored background and a huge text in the center using the command \framecard.

For example, you can write:

\framecard{A SECTION\\TITLE}

This will display a frame with a blue background and the phrase "A SECTION TITLE" in the center. You can also use a custom color with \framecard:

\framecard{A SECTION\\TITLE} \framecard[UmUGreen]{A SECTION TITLE\\ WITH A CUSTOM COLOR}

You can see the results of the commands above in the following slides.

A S<u>ECTI</u>ON TITLE

## A SECTION TITLE WITH A CUSTOM **COLOR**

You can display a frame with a background image using the command \framepic. The image will be **adapted vertically** to fit the the frame.

For example, you can write:

```
\framepic{graphics/darth}{
\framefill
   \textcolor{white}{Luke,\\I am your supervisor}
   \vskip 0.5cm
}
```
Alternatively, to make the background 50% transparent, you can write \framepic[0.5]{graphics/darth}... You can see the results of the commands above in the following slides.

# Luke, I am your supervisor

## **Right-aligned text with Semi-transparent background**

We provide two other bonus commands:

```
pdfnewline you can use \pdfnewline to avoid the annoying
          hyperref related warnings when using newlines
           in the document's title, author, etc. For example,
           in this presentation the author is defined as:
```
\author[Luke Skywalker]{ Luke Skywalker, Ph.D. \pdfnewline \texttt{luke.skywalker@umu.se} }

**marker** you can use \marker to highlight some text. The default color is pink, but you can also use a custom color. For example:

> \marker{Default color} \marker[UmUGold]{Custom Color}

**framefill** you can use \framefill to put the text at the bottom of a slide by filling all the vertical space.

20/20 Luke Skywalker [Umeå University Unofficial Beamer Theme](#page-0-0)